## **Running SEQTA Analyse Reports**

SEQTA has built in reporting features, but also has an add-on tool the College uses called SEAT Analyse.

The reports built and published with SEQTA Analyse are in the Student workspace under Student Summary> Reporting.

They are easily identifiable with a light blue label under the name of the report

ANALYSE USER REPORT

1) Navigate to Student Workspace>Student Summary>Reporting

For SEQTA Analyse reports, the student and staff selection used in typical SEQTA reports will not be used, and will disappear once a report is selected

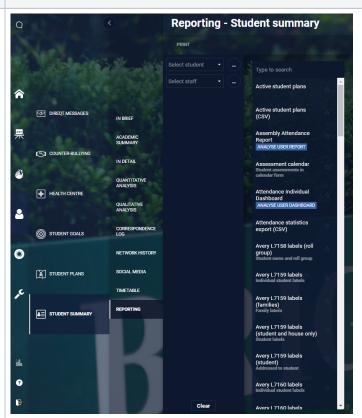

2) Search for the report (or general term) that you are after and click on the report name to load it

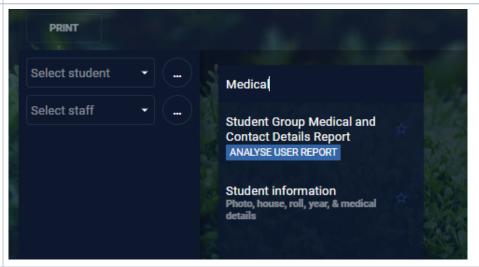

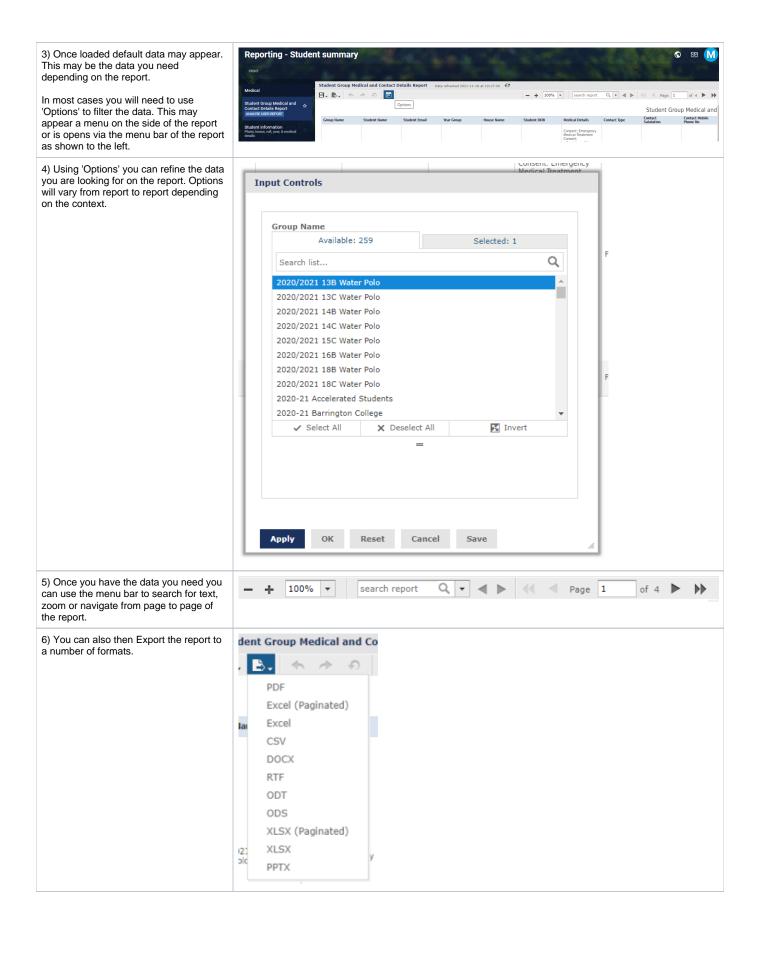